## **COMUNICADO 15/DGDOC/SETI/UFFS/2020**

Prezados servidores,

Lembramos que no SIPAC-Protocolo: Mesa Virtual, os processos administrativos de órgãos e entidades externas à UFFS devem ser cadastrados como **processo externo**, enquanto que processos administrativos internos produzidos anteriormente à implantação do SIPAC-Protocolo: Mesa Virtual e que continuarão sua tramitação no meio nato digital devem ser cadastrados como **processo antigo**.

Processos externos à UFFS são considerados aqueles que não foram gerados por unidades acadêmicas ou administrativas vinculadas à Universidade, ou seja, são os provenientes de outros órgãos da administração pública, que geralmente, ainda são encaminhados à UFFS na forma não digital (em suporte papel).

Processos antigos são considerados aqueles gerados pelas unidades acadêmicas ou administrativas da UFFS a partir de 2009, que já possuem número de processo interno (23205.000000/0000-00) e que tramitaram no meio não digital (suporte papel) até o final do ano de 2019.

Assim, chamamos atenção para que processos antigos ou processos externos à UFFS não sejam cadastrados como "Documento" ou "Processo Interno", mas como "Processo Antigo" ou "Processo externo", considerando as explicações supracitadas.

Estes tipos de processos devem ser cadastrados no sistema na aba **"**Processos – Cadastrar Processo – Processo Externo**"** (se for processo recebido de outra instituição) ou "Processos – Cadastrar Processo Antigo" (se for processo produzido pela UFFS com numeração anterior à implantação do SIPAC: Mesa Virtual).

Neste comunicado constam orientações para o cadastro de processos externos à UFFS, pois orientações para o cadastro de processos antigos estão disponibilizadas no Manual ["Procedimentos](https://www.uffs.edu.br/institucional/secretarias/especial_de_tecnologia_e_informacao/gestao-documental/manuais-e-recomendacoes/procedimentos-basicos-para-arquivamento-de-documentos-originais-que-foram-digitalizados-para-insercao-em-sistemas-informatizados/@@download/file) [a serem observados na transição de documentos e processos não digitais do SGPD para o SIPAC-](https://www.uffs.edu.br/institucional/secretarias/especial_de_tecnologia_e_informacao/gestao-documental/manuais-e-recomendacoes/procedimentos-basicos-para-arquivamento-de-documentos-originais-que-foram-digitalizados-para-insercao-em-sistemas-informatizados/@@download/file)[Protocolo: Mesa Virtual"](https://www.uffs.edu.br/institucional/secretarias/especial_de_tecnologia_e_informacao/gestao-documental/manuais-e-recomendacoes/procedimentos-basicos-para-arquivamento-de-documentos-originais-que-foram-digitalizados-para-insercao-em-sistemas-informatizados/@@download/file), e no [Portal de Serviços da UFFS.](https://servicos.uffs.edu.br/servicos/protocolo)

## **Cadastro do processo externo à UFFS**

Para iniciar o cadastro do processo externo utilize a aba "Processos", em seguida "Cadastrar Processo".

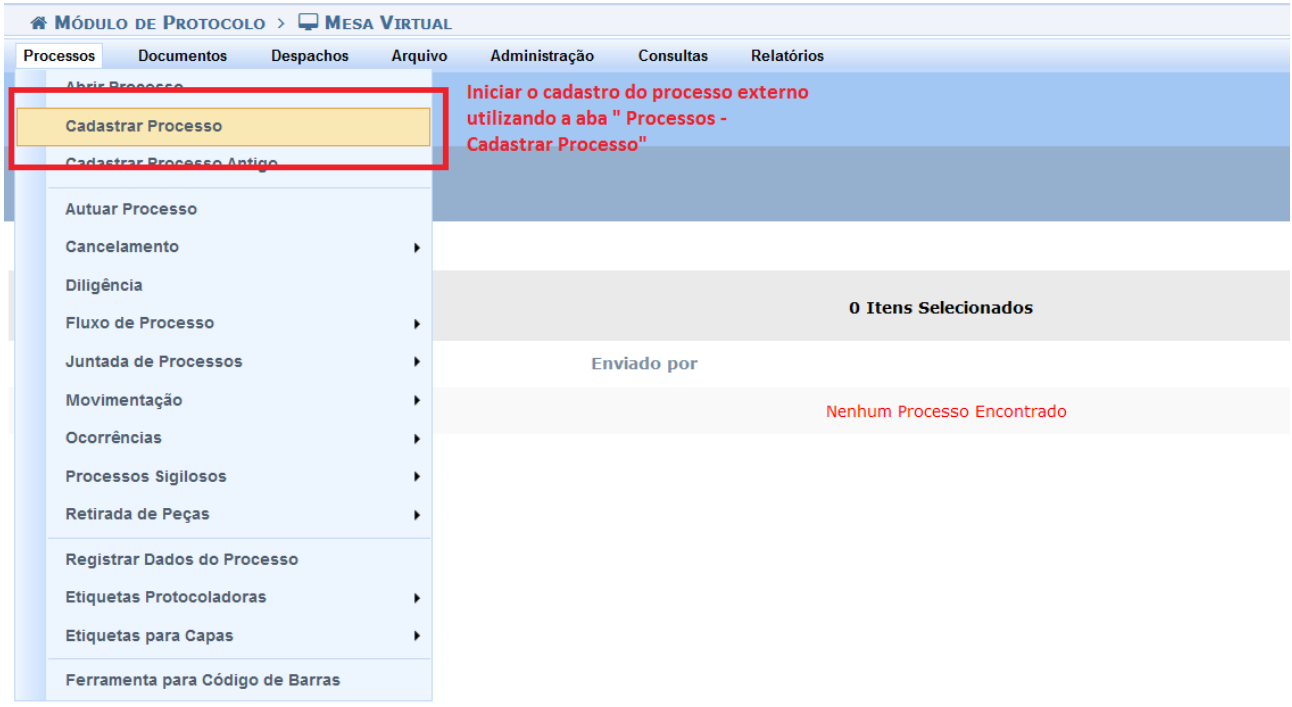

Na tela seguinte, alterar a origem do processo de "Processo Interno" para "**Processo Externo**", e informar o número original do processo da instituição de origem.

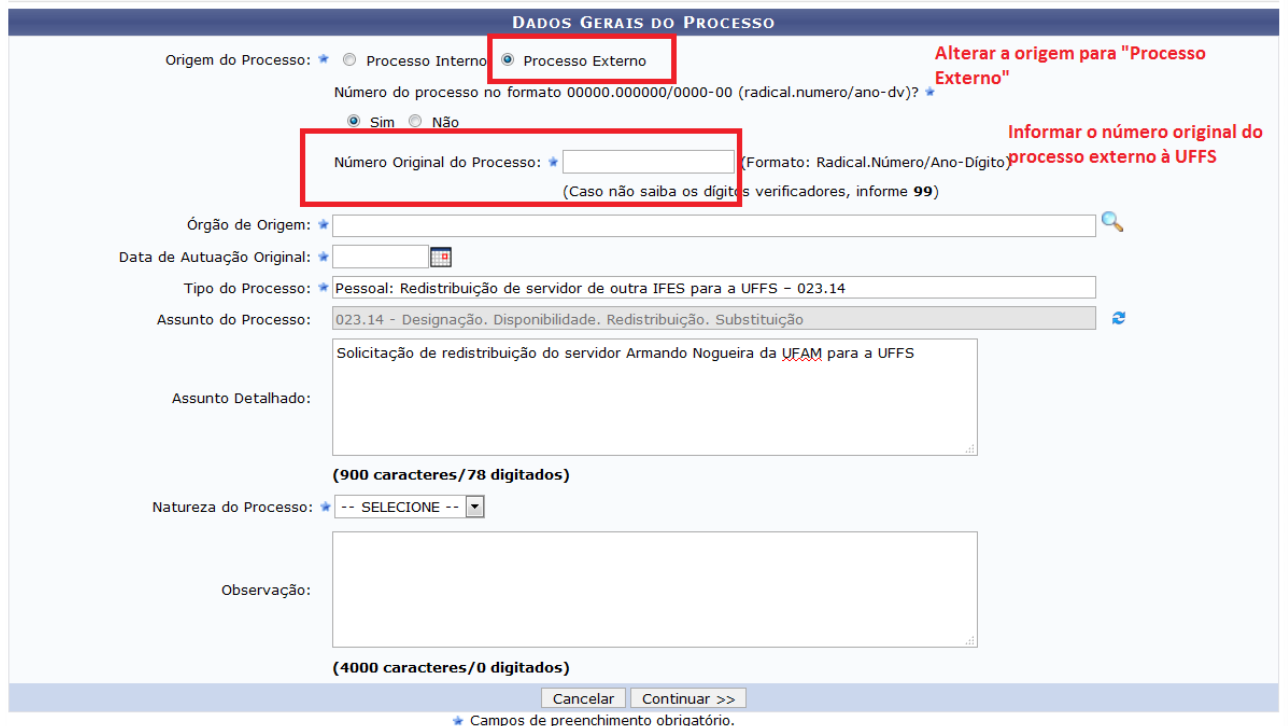

Se durante o cadastro do processo externo, o órgão de origem ainda não constar como órgão externo cadastrado no sistema, observar o fluxo para solicitar a sua criação no Portal de Serviços da UFFS: **[https://servicos.uffs.edu.br/faqs/solicitacao-para-cadastramento-de-orgao-externo-para-o](https://servicos.uffs.edu.br/faqs/solicitacao-para-cadastramento-de-orgao-externo-para-o-sipac-mesa-virtual)[sipac-mesa-virtual](https://servicos.uffs.edu.br/faqs/solicitacao-para-cadastramento-de-orgao-externo-para-o-sipac-mesa-virtual)**

Neste passo, lembramos que não deixem de preencher os campos "Assunto do Processo" e "Assunto Detalhado", pois essas informações facilitarão a recuperação do processo posteriormente. Ainda, observar a correta marcação da "Natureza do Processo", colocando como restrito, processos que contenham informações pessoais, informações pessoais sensíveis ou informações protegidas por legislação específica cujo teor não devem ser do conhecimento do público em geral, ou seja, que devem ter o seu conteúdo acessado apenas pelo(s) interessado(s), pelo(s) assinante(s) e pelas unidades nas quais serão tramitados, ficando com visualização indisponível ao público externo no Portal de Consulta Pública do SIPAC-UFFS.

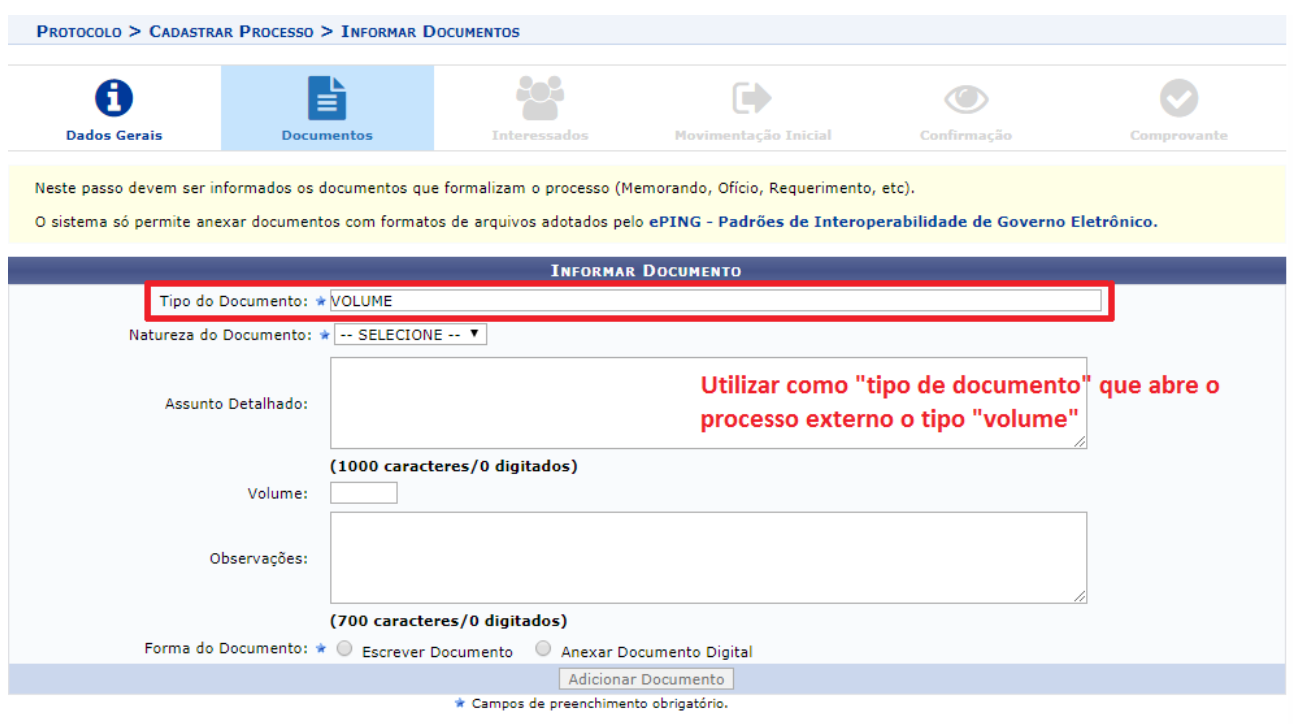

Na tela seguinte, informar como tipo de documento, o tipo "Volume".

Se for necessário dividir o processo externo em mais de uma parte, após o cadastro do primeiro volume, utilizar novos tipos de documento **"**Volume" para inserção do restante dos representantes digitais.

Após a conclusão da inserção das peças na forma "Anexar Documento Digital", o processo digital poderá ser enviado para outra unidade, juntado a outro processo ou arquivado.

Mais orientações para o cadastro de processos administrativos constam nos Manuais:

## **[Procedimentos a serem observados na transição de documentos e processos não digitais do](https://www.uffs.edu.br/institucional/secretarias/especial_de_tecnologia_e_informacao/gestao-documental/manuais-e-recomendacoes/procedimentos-basicos-para-arquivamento-de-documentos-originais-que-foram-digitalizados-para-insercao-em-sistemas-informatizados/@@download/file) [SGPD para o SIPAC-Protocolo: Mesa Virtual](https://www.uffs.edu.br/institucional/secretarias/especial_de_tecnologia_e_informacao/gestao-documental/manuais-e-recomendacoes/procedimentos-basicos-para-arquivamento-de-documentos-originais-que-foram-digitalizados-para-insercao-em-sistemas-informatizados/@@download/file)**

## **[Procedimentos para cadastro de documentos no Módulo Protocolo: Mesa Virtual](https://www.uffs.edu.br/institucional/secretarias/especial_de_tecnologia_e_informacao/gestao-documental/manuais-e-recomendacoes/procedimentos-para-cadastro-de-documentos-no-modulo-protocolo-mesa-virtual-do-sipac/@@download/file)**

**[Recomendações para boas práticas na produção de documentos digitais nos sistemas](https://www.uffs.edu.br/institucional/secretarias/especial_de_tecnologia_e_informacao/gestao-documental/manuais-e-recomendacoes/recomendacoes-para-boas-praticas-na-producao-de-documentos-arquivisticos-digitais-nos-sistemas-informatizados-da-uffs/@@download/file) [informatizados que apoiam o desenvolvimento das atividades de protocolo da UFFS](https://www.uffs.edu.br/institucional/secretarias/especial_de_tecnologia_e_informacao/gestao-documental/manuais-e-recomendacoes/recomendacoes-para-boas-praticas-na-producao-de-documentos-arquivisticos-digitais-nos-sistemas-informatizados-da-uffs/@@download/file)**

**[Procedimentos gerais de gerenciamento de documentos no Módulo Protocolo: Mesa Virtual](https://www.uffs.edu.br/institucional/secretarias/especial_de_tecnologia_e_informacao/gestao-documental/manuais-e-recomendacoes/procedimentos-gerais-de-gerenciamento-de-documentos-no-modulo-de-protocolo-mesa-virtual-do-sipac/@@download/file)**

**[Procedimentos para utilização dos campos Tipo de Documento, Tipo de Processo e Assunto de](https://www.uffs.edu.br/institucional/secretarias/especial_de_tecnologia_e_informacao/gestao-documental/manuais-e-recomendacoes/procedimentos-gerais-de-gerenciamento-de-documentos-no-modulo-de-protocolo-mesa-virtual-do-sipac/@@download/file) [Documentos e Processos no Mesa Virtual](https://www.uffs.edu.br/institucional/secretarias/especial_de_tecnologia_e_informacao/gestao-documental/manuais-e-recomendacoes/procedimentos-gerais-de-gerenciamento-de-documentos-no-modulo-de-protocolo-mesa-virtual-do-sipac/@@download/file)**

Departamento de Gestão Documental - DGDOC Secretaria Especial de Tecnologia e Informação - SETI Universidade Federal da Fronteira Sul - UFFS Unidade Prédio Biblioteca - Campus Chapecó Telefone: (49) 2049-3195 #3195 Correio Eletrônico: seti.dgdoc@uffs.edu.br <https://www.uffs.edu.br/>